# **1 Communication Scenario**

# **SDongleA-05 Quick Guide (WLAN-FE)**

Document Issue: 09 Part Number: 31500BXP Release Date: 2021-07-30

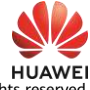

Copyright © Huawei Technologies Co., Ltd. 2021. All rights

### **NOTICE**

- - Inverters with different appearances are used in the same communication scenario. The<br>inverters in this document are used as an example.<br> **h** the networking, the inverter where the Dongle is installed is the master inverte
	- In the communications scenario, ensure that the wireless network of the inverter and router is not disturbed and that the signal is normal.

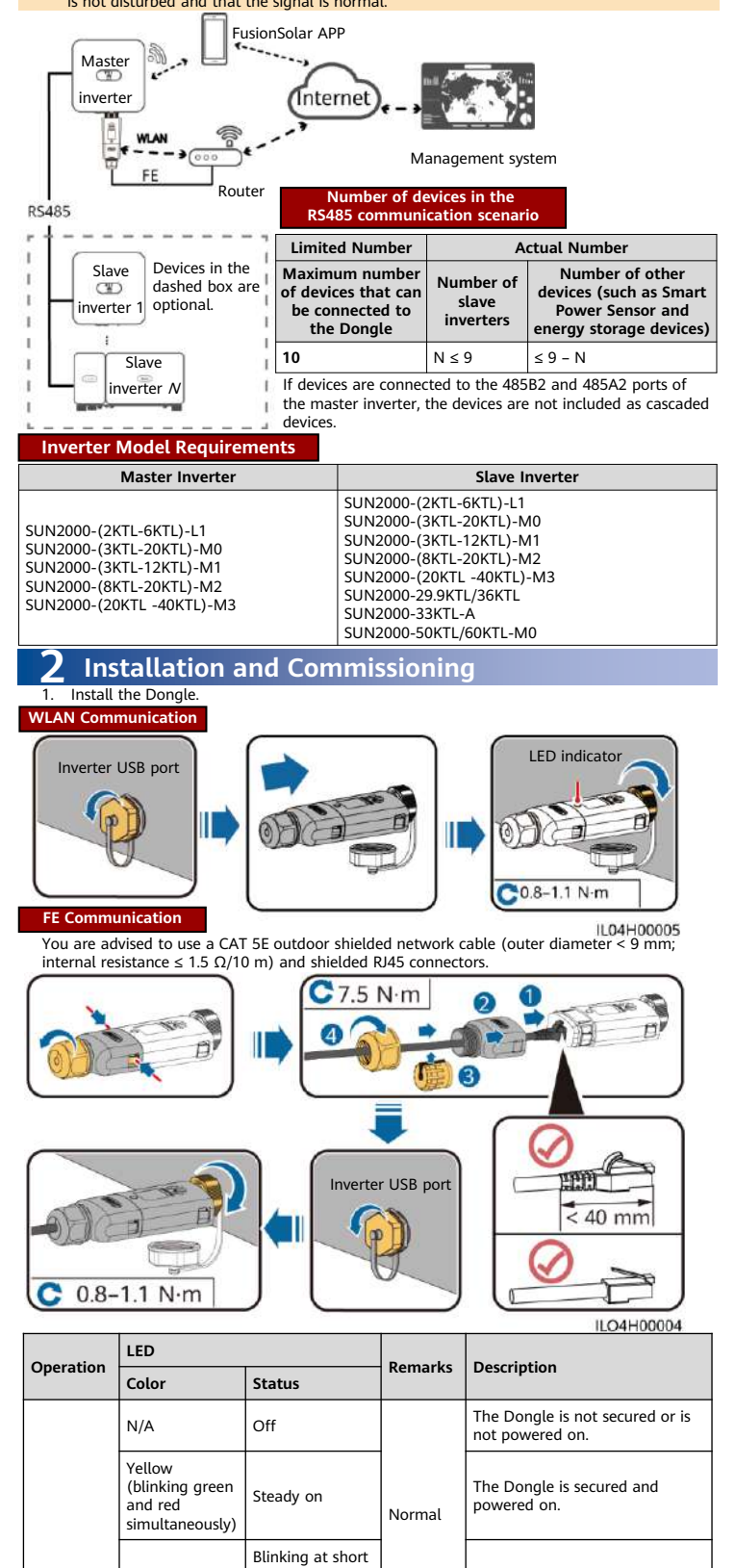

The information in this document is subject to change without notice. Every effort has been made in the preparation of this document to ensure accuracy of the contents, but all statements, information, and recommendations in this document do not constitute a warranty of any kind, express or implied.

- SDongleA-05 (Dongle for short) is a smart communications expansion module that works
- with Huawei inverters to implement communication between inverters and the<br>management system using WLAN or FE.<br>• A Dongle can be used for device cascading using RS485 communication (inverter cascaded
- or inverters cascaded with other devices). A maximum of 10 devices can be cascaded.<br>• If cascaded inverters include a single-phase inverter or are connected to batteries, a<br>• maximum of three inverters can be cascaded.<br>• W llowed

Red

Before setting parameters, ensure that the AC and DC side of the inverter has been powered on. 2. Install the FusionSolar app and perform **Setup Wizard**. For details, see the corresponding *FusionSolar App Quick Guide*. During the FusionSolar app upgrade, scan the QR code to download the corresponding quick guide ac

intervals (on for 0.2s and then off for 0.2s)

#### **NOTICE**

The parameters for connecting to the router are to be set.

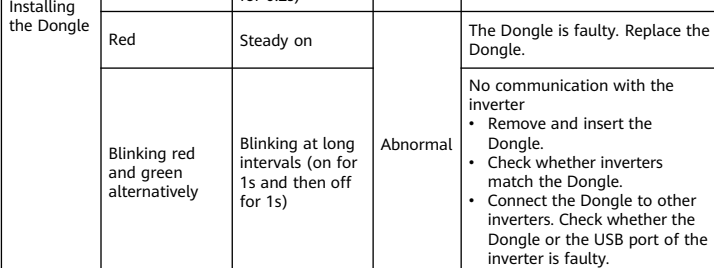

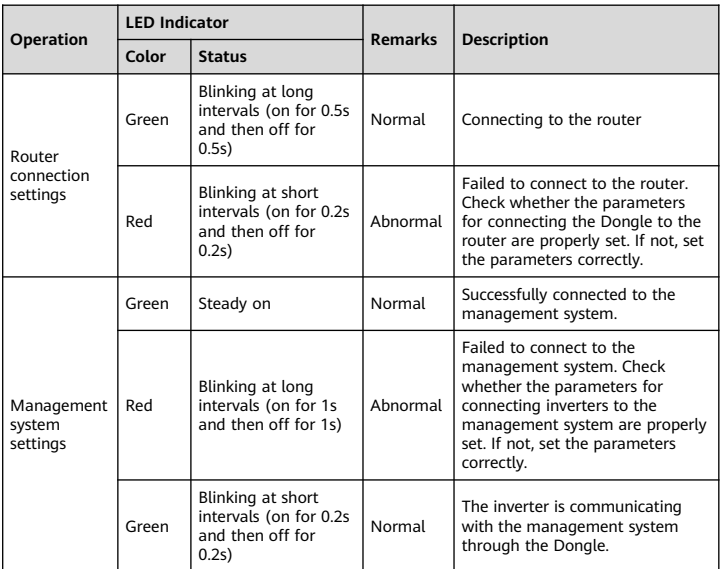

#### $\Box$  Note

• In areas (such as the UK) where the FusionSolar app is not available, or when a third-party management system is used, only the SUN2000 app can be used for commissioning. This document uses the FusionSolar app as an example to describe the commissioning method. For the SUN2000 app, perform operations as required.

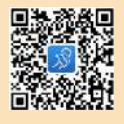

• To obtain the SUN2000 App, scan the QR code or search for "SUN2000"<br>in Huawei AppGallery, download the latest installation package, and<br>install the SUN2000 app by following the instructions. The SUN2000 app<br>version shoul

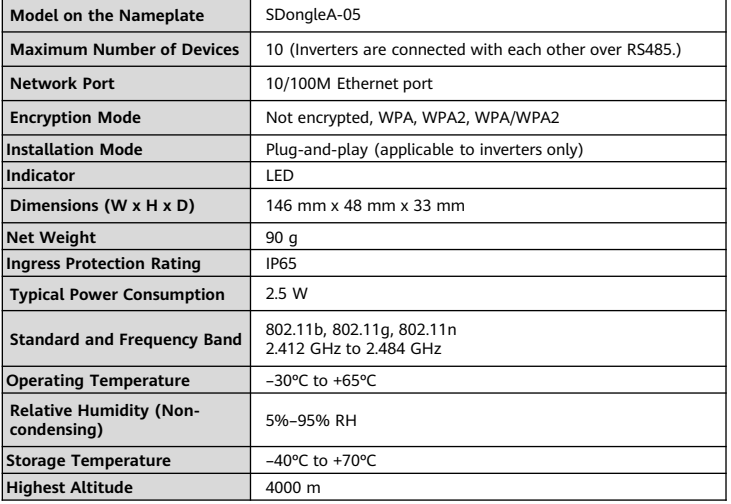

# **Performance Parameters**

## 3 **Obtaining Documentation**

#### $\Box$  Note

You can obtain the latest version of this document by scanning the following QR codes.

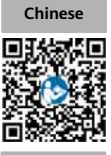

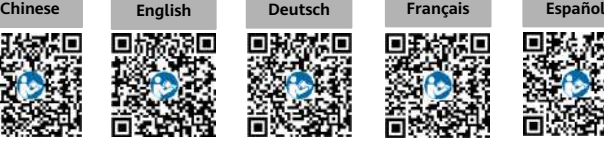

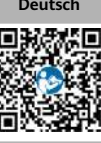

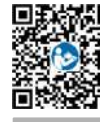

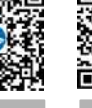

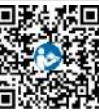

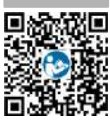

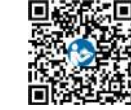

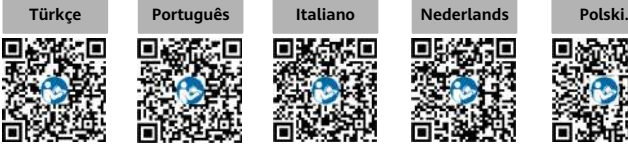

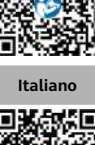

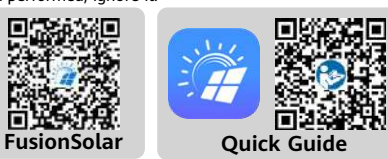

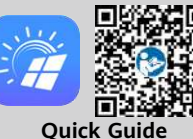